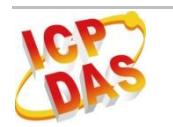

# 10-899 10-8111

版本 **1.0, 2013** 年 **4** 月

# **IR-310-RM –** 紅外線遙控 **10** 通道強電繼電器模組

### 包裝內容

- 1個 IR-310-RM 模組
- 1 條 CA-0910 (RS-232 纜線)
- 1 條 CA-IR-SH2251-5 (IR 訊號發射纜線)
- 1 條 CA-IR-001 (IR 訊號接收纜線)
- 1 個 紅外線學習型遙控器 (L108E)
- 1 個 FRA05-S12-SU (12 V<sub>DC</sub> 電源供應器)
- 1 個 1C016 (一字螺絲起子)
- 1 個連接鐵片 (連結 2 個 IR-310-RM 成 1U 長度)
- 2 個機架掛耳 (Rack Mount Brackets)
- 2 個壁掛掛耳 (Wall Mount Brackets)

### 備註:

 打開產品包裝後,請核對上列項目,若有缺少或損壞,請洽詢當地經銷商。請保留原產品包 裝盒與內含物以便於日後寄送。

# **1.** 安裝

### **1.1** 序列埠接線

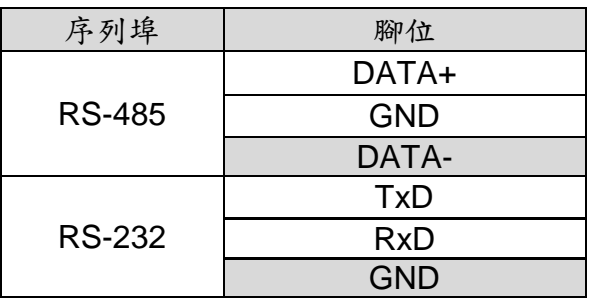

#### 表 1:序列埠端子台腳位

### **RS-485** 接線

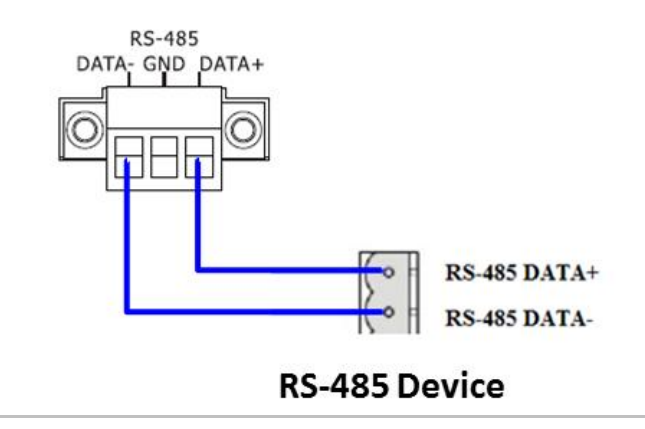

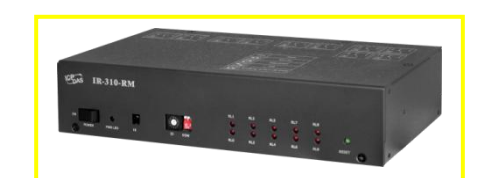

### **RS-232** 接線

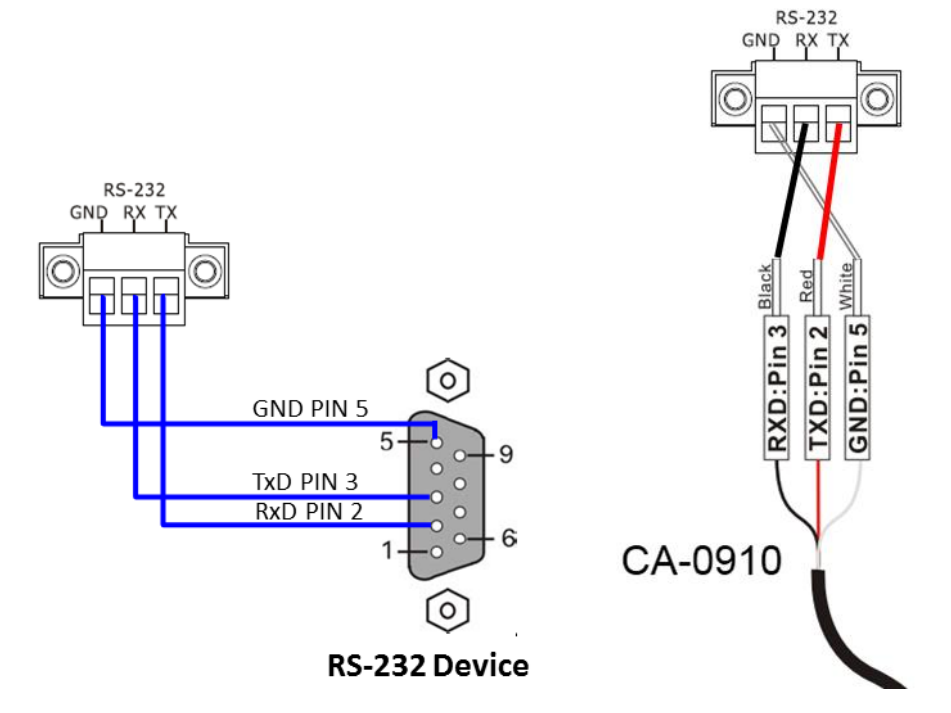

# **1.2** 繼電器端子座接線

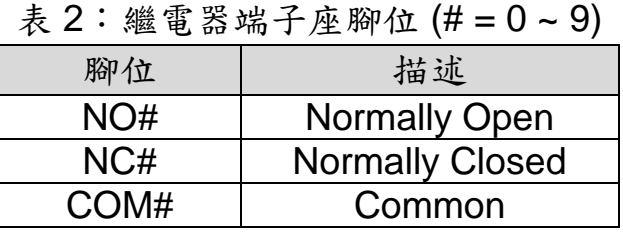

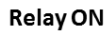

**Relay OFF** 

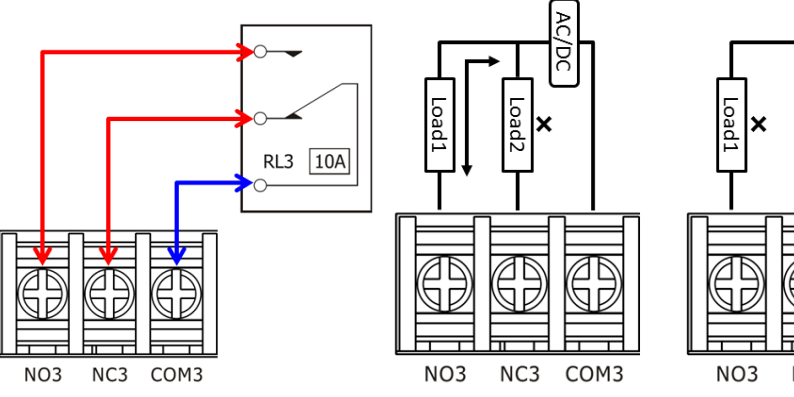

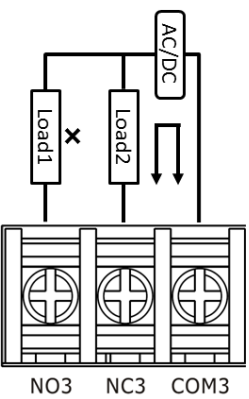

### **1.3** 紅外線介面

 IR Input 插座請使用紅外線訊號接收纜線 **CA-IR-001**;IR Output 插座請使用紅 外線訊號發射纜線 **CA-IR-SH2251-5**。

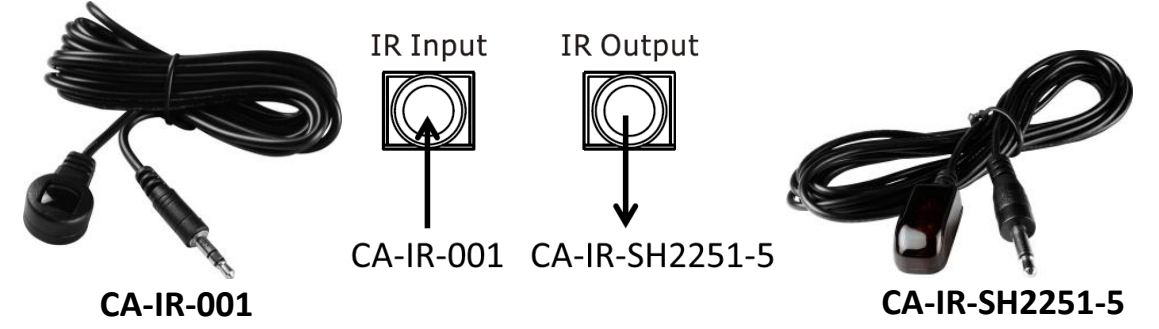

### **1.4** 旋轉與指撥開關

旋轉開關決定 IR-310-RM 之硬體 Modbus 站號(Net ID), ID = 1~15。當旋轉 開關調整至 $ID = 0$ 且模組重新上電後,則模組使用軟體 Modbus 站號, Net  $ID = 1$  $~247~$ 

 指撥開關提供以下四種運作模式,在後續的設定操作介紹,請確認旋轉開關在  $ID = 1$ , 指撥開關在 Normal 位置。

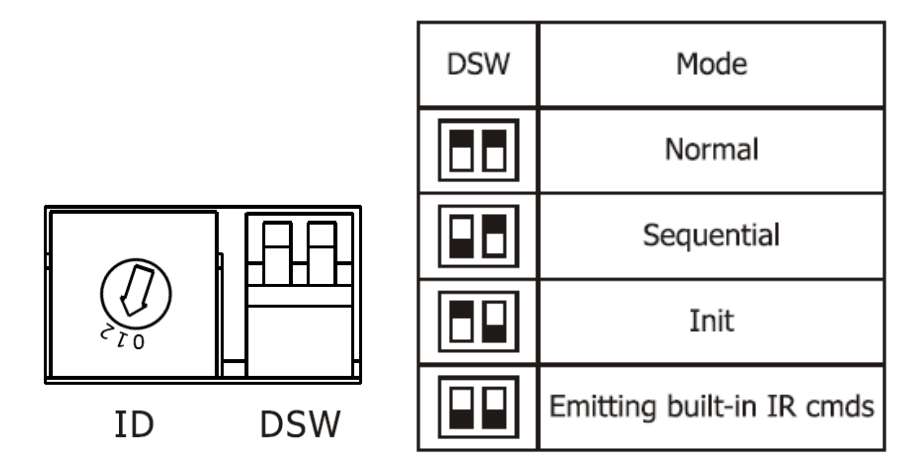

### **1.5** 電源接線

IR-310-RM 只使用+12 Vpc 的工作電壓,電源輸入點在外殼後方,可使用隨附的電 源供應器 FRA05-S12-SU 提供電源。

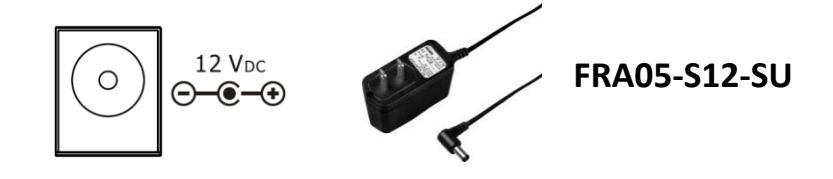

# **1.6** 機架與壁掛安裝

### 機架安裝

盒裝內附 2 個機架掛耳可鎖於外殼左右二側,供機架環境使用。

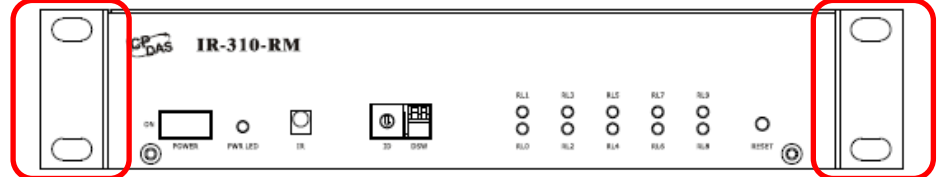

連接鐵片可連結 2 個 IR-310-RM,加上掛耳正好是 19 英吋寬度,可便於安置 標準機架中。

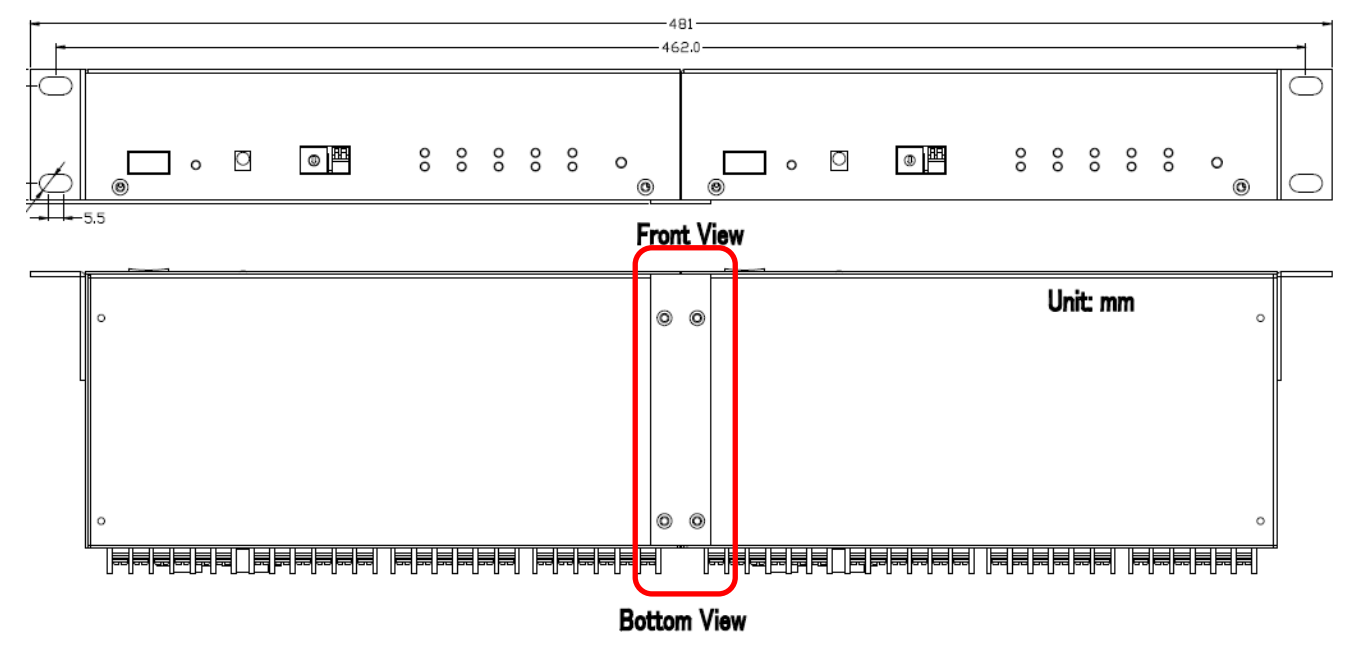

壁掛安裝

盒裝內附 2 個壁掛掛耳可鎖於外殼左右二側,供壁掛環境使用。

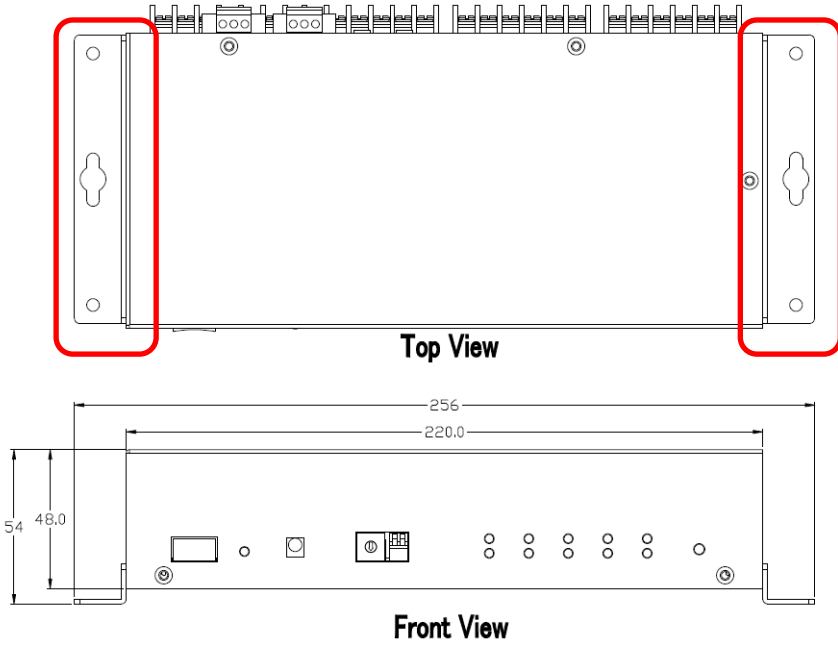

# **2. IR-310-RM** 設定工具軟體

有二種方式可設定 IR-310-RM:(1)使用 IR utility; (2)使用 Modbus FC100 命令。

# **2.1** 工具軟體–**IR Utility (**包含 **IR-310-RM Utility)**

請自光碟或網頁取得並安裝 IR utility (IR\_Util\_Setup\_Vx\_x\_x\_x.zip), IR utility 包含 IR-310-RM 工具軟體。

# **CD:** \napdos\IR-310-RM\software\utility\

**Web:** <ftp://ftp.icpdas.com/pub/cd/usbcd/napdos/ir-310-rm/software/utility/>

### 與 **IR-310-RM** 連線

IR-310-RM 的出廠預設序列通訊設定如下表:

| 項目                       | 預設值            |  |
|--------------------------|----------------|--|
| <b>Baud Rate</b>         | 9600 bps       |  |
| Parity/Databits/Stopbtis | None/8/1       |  |
| Modbus Net ID            | 1 (RSW ID = 1) |  |

表 3:預設序列通訊設定

開啟 IR utility 主畫面,使用預設通訊設定,按下 Connect 按鍵,即可進入 IR-310-RM 工具軟體主畫面。

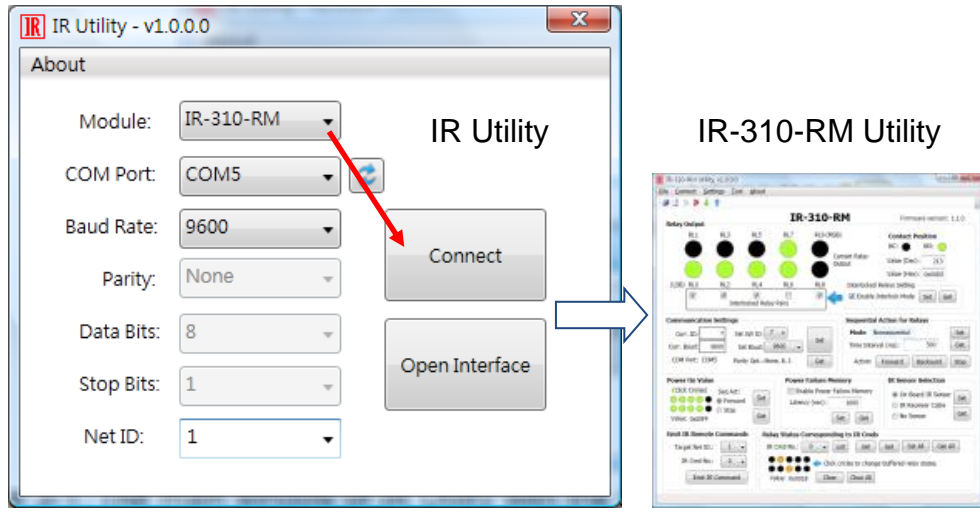

#### 檢視與測試繼電器輸出

 建立連線後,Relay Output 區域會顯示目前 IR-310-RM 繼電器通道的狀態。滑 鼠指標點擊顯示狀態的大圓形,可改變繼電器 ON(NO)/OFF(NC)狀態。

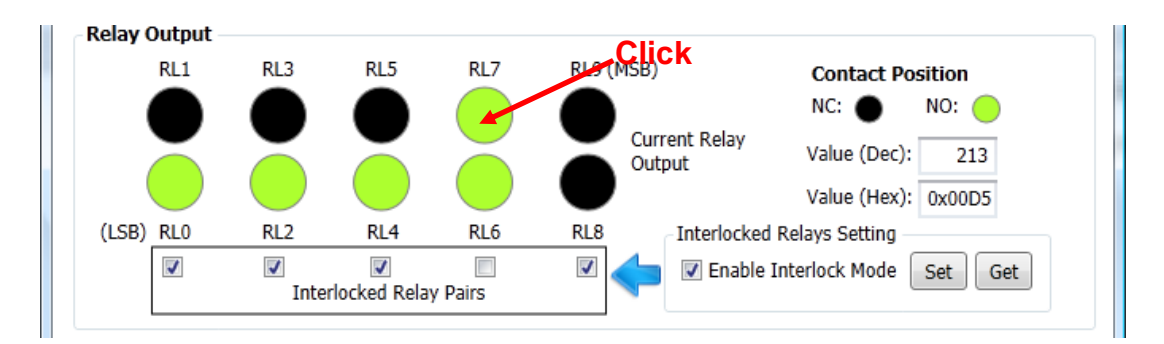

### 設定互鎖模式 **(Interlocked Relays Setting)**

 Relay Output 區域也可以設定是否使用互鎖模式(Interlocked mode)與互鎖繼電 器組(interlocked relay pairs)。 點選核取方塊後再按下 Set 按鍵,對 IR-310-RM 設 定會立即生效。

#### 通訊設定 **(Communication Settings)**

此區域提供鮑率(baud rate)與軟體 Modbus Net ID 之設定,按下 Set 按鈕後, 須重置(reset) IR-310-RM,設定值方能生效。欲使用軟體 Modbus Net ID,必須將 旋轉開關轉至 0 的位置重新上電。

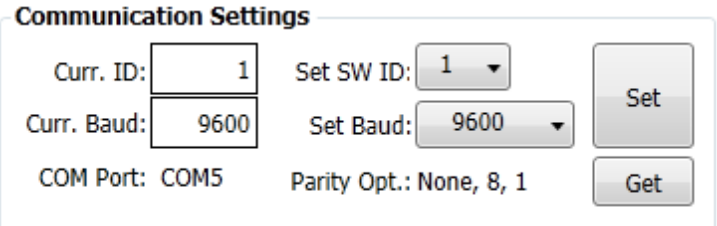

### **2.2 IR-310-RM** 提供之 **Modbus** 命令

 除工具軟體之外,IR-310-RM 提供 Modbus FC01/FC05/FC15/FC100 等命令 可對模組進行繼電器狀態控制與組態設定,請參閱 IR-310-RM 手冊第五章內容。

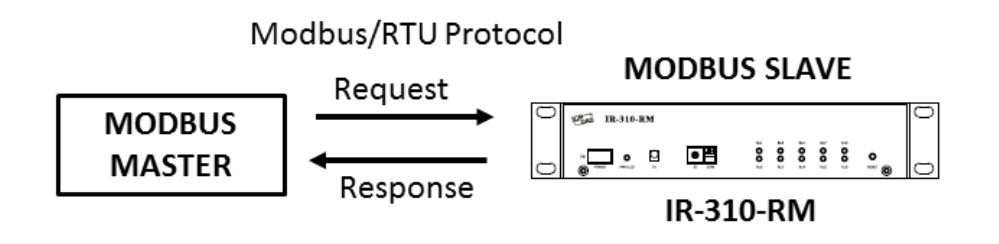

## **3. IR** 遙控繼電器狀態

請使用紅外線學習型遙控器(例如隨附之 L108E)學習 IR-310-RM 之遙控命令。

#### **3.1** 使用 **L108E** 進行測試

 IR 學習型遙控器 L108E 已經預先學習 12 組 IR 遙控命令(表 4),可遙控站號 (Net ID)為 1 的 IR-310-RM。若模組設定不同站號,則須重新學習遙控命令。

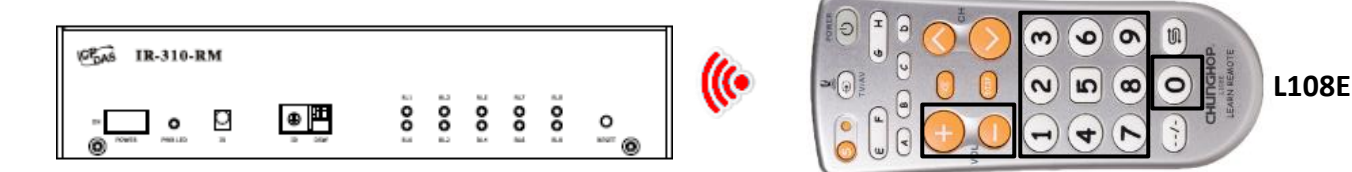

| 按鍵            | IR 命令號碼#              | 按鍵 | IR 命令號碼#              |
|---------------|-----------------------|----|-----------------------|
|               | #192 (10 relays ON)   | 4  | #198 (RL4 ON, 其餘 OFF) |
|               | #193 (10 relays OFF)  | 5  | #199 (RL5 ON, 其餘 OFF) |
|               | #194 (RL0 ON, 其餘 OFF) | 6  | #200 (RL6 ON, 其餘 OFF) |
|               | #195 (RL1 ON, 其餘 OFF) |    | #201 (RL7 ON, 其餘 OFF) |
| $\mathcal{P}$ | #196 (RL2 ON, 其餘 OFF) | 8  | #202 (RL8 ON, 其餘 OFF) |
| 3             | #197 (RL3 ON, 其餘 OFF) | 9  | #203 (RL9 ON, 其餘 OFF) |

表 4:L108E 預設已學習 IR 命令按鍵列表

關於內建 IR 遙控命令,請參考 IR-310-RM 使用手冊之附錄 A,其中也有控制 單一繼電器 ON/OFF 的 IR 命令(#204~#223)。

### **3.2** 遙控器學習 **IR** 命令步驟

### **A.** 將 **IR-relay-states** 下載至 **IR-310-RM**

IR-relay-states 是 IR 遙控命令對應之 10 個繼電器狀態。經由 IR utility 開啟 IR-310-RM 工具軟體,在「*Relay States Corresponding to IR Cmds*」區域進行 IRrelay-states 設定。滑鼠直接點選代表 10 繼電器(RL0 ~ RL9)狀態之小圓形,會 將繼電器狀態暫存於「IR Cmd No., 下拉式方塊項目中(#=0~63), 藉此規劃所需 IR 命令對應之繼電器 狀態。小圓形之 ON/OFF 狀態代表繼電器狀態之 ON(Normally open)/OFF(Normally closed)。

- ‧「Set」按鍵:將目前「IR Cmd No.」下拉式方塊 IR 命令項目之 IR-relaystates 下載至 IR-310-RM。
- ‧「Set All」按鍵:將所有 IR 命令(#=0~63)對應之 IR-relay-states 下載至 IR-310-RM。

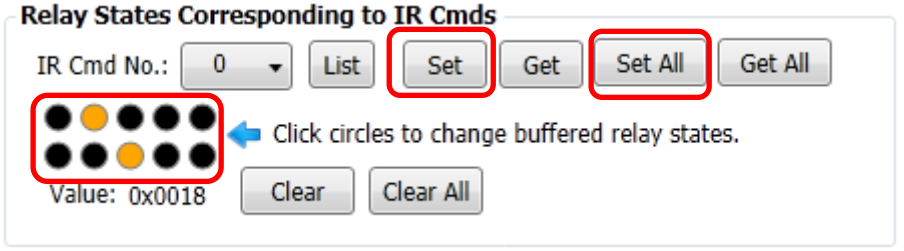

### **B.** 發射供遙控器學習之 **IR** 命令

將 IR 訊號發射線 CA-IR-SH-2251-5 插入 IR-310-RM 之 「IR Output」插座, CA-IR-SH-2251-5 發 射 頭 對 準 L108E 發 射 頭 。 接 著 按 下 「 *Emit IR Remote Commands*」區域之「Emit IR Command」按鍵,IR-310-RM 便會發射 IR 遙控 命令(針對選定的 Net ID)。 請參考 L108E 隨附操作手冊了解如何學習遙控命令。

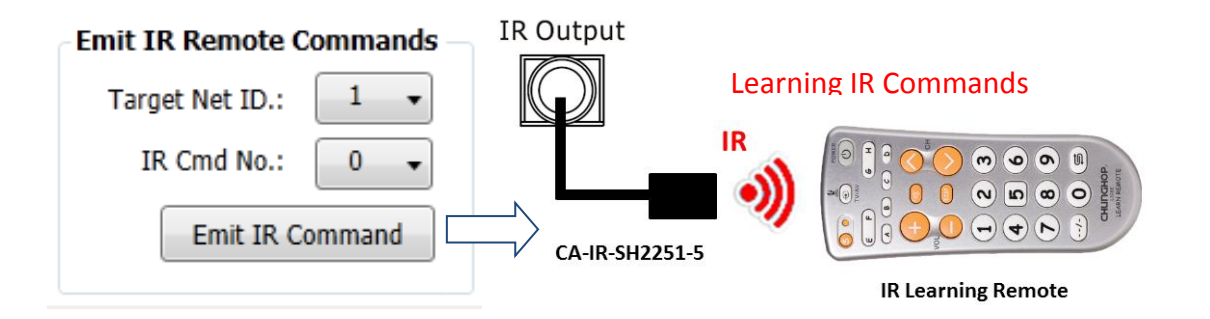

#### **C. IR** 訊號接收通道設定

有三種 IR 接收通道可以設定:

- (1) On-board IR sensor:位於前面板之內建 IR 接收器。
- (2) IR Receiver Cable: 使用 IR Output 插座, 需搭配 CA-IR-001 接收纜線。
- (3) No sensor: 不使用 IR 遙控功能。

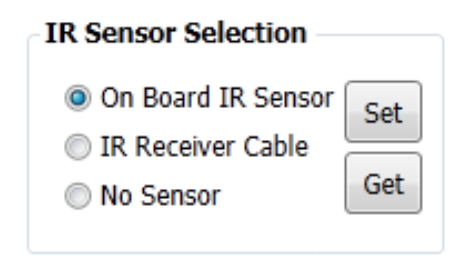

# **4.** 支援

若需要產品與技術支援,歡迎詢問泓格科技。

- 網頁:http://www.icpdas.com
- 電郵:[service@icpdas.com](file:///D:/CAN/ICPDAS_Product/GW-7228/Service@icpdas.com)